### **Oracle® Fusion Middleware**

Oracle WebCenter Forms Recognition AP Project Migration Guide Version 1007G **E50192-02**

November 2015

Documentation for the WebCenter Forms Recognition AP Packaged Project, that describes the features and use of the Project Migration tool for upgrading earlier versions of the project.

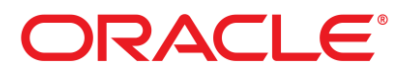

Oracle Fusion Middleware Oracle WebCenter Forms Recognition AP Project Migration Guide, 11*g* Release 1 (11.1.1)

#### E50192-02

Copyright © 2009, 2015, Oracle and/or its affiliates. All rights reserved.

This software and related documentation are provided under a license agreement containing restrictions on use and disclosure and are protected by intellectual property laws. Except as expressly permitted in your license agreement or allowed by law, you may not use, copy, reproduce, translate, broadcast, modify, license, transmit, distribute, exhibit, perform, publish, or display any part, in any form, or by any means. Reverse engineering, disassembly, or decompilation of this software, unless required by law for interoperability, is prohibited.

The information contained herein is subject to change without notice and is not warranted to be error-free. If you find any errors, please report them to us in writing.

If this is software or related documentation that is delivered to the U.S. Government or anyone licensing it on behalf of the U.S. Government, then the following notice is applicable:

U.S. GOVERNMENT END USERS: Oracle programs, including any operating system, integrated software, any programs installed on the hardware, and/or documentation, delivered to U.S. Government end users are "commercial computer software" pursuant to the applicable Federal Acquisition Regulation and agency-specific supplemental regulations. As such, use, duplication, disclosure, modification, and adaptation of the programs, including any operating system, integrated software, any programs installed on the hardware, and/or documentation, shall be subject to license terms and license restrictions applicable to the programs. No other rights are granted to the U.S. Government.

This software or hardware is developed for general use in a variety of information management applications. It is not developed or intended for use in any inherently dangerous applications, including applications that may create a risk of personal injury. If you use this software or hardware in dangerous applications, then you shall be responsible to take all appropriate failsafe, backup, redundancy, and other measures to ensure its safe use. Oracle Corporation and its affiliates disclaim any liability for any damages caused by use of this software or hardware in dangerous applications.

Oracle and Java are registered trademarks of Oracle and/or its affiliates. Other names may be trademarks of their respective owners.

Intel and Intel Xeon are trademarks or registered trademarks of Intel Corporation. All SPARC trademarks are used under license and are trademarks or registered trademarks of SPARC International, Inc. AMD, Opteron, the AMD logo, and the AMD Opteron logo are trademarks or registered trademarks of Advanced Micro Devices. UNIX is a registered trademark of The Open Group.

This software or hardware and documentation may provide access to or information about content, products, and services from third parties. Oracle Corporation and its affiliates are not responsible for and expressly disclaim all warranties of any kind with respect to third-party content, products, and services unless otherwise set forth in an applicable agreement between you and Oracle. Oracle Corporation and its affiliates will not be responsible for any loss, costs, or damages incurred due to your access to or use of third-party content, products, or services, except as set forth in an applicable agreement between you and Oracle.

# **Contents**

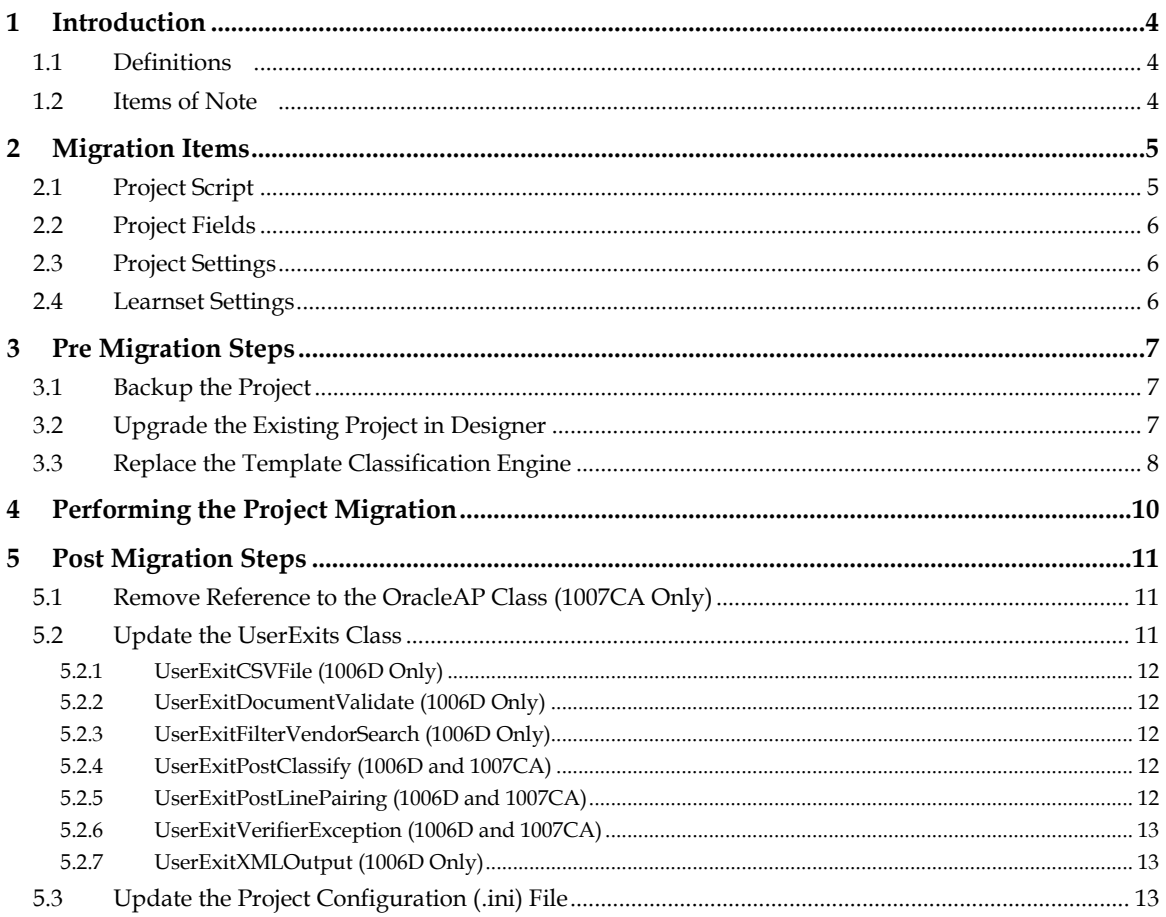

## **1 Introduction**

The Oracle WebCenter Forms Recognition Project Migration tool provides a convenient method for upgrading an earlier version of the AP Packaged Project to the latest version. While the Project Migration tool does not automatically upgrade every element of an already-implemented project, it does drastically reduce the amount of effort required, by allowing implementers to easily migrate 'core' project changes from the later version of the project to existing project.

**Note:** The Project Migration tool is provided solely for upgrading the AP Packaged Project, and should not be used with any other WebCenter Forms Recognition projects.

### **1.1 Definitions**

- Template or Source Project: The project that acts as a template to update all other projects. This is typically the latest version of the AP Packaged Project.
- Target Project: The project that will be overwritten with updates from the template project. This is typically the currently implemented version of the AP Packaged Project.

### **1.2 Items of Note**

- All in-flight batches should be reprocessed after the AP Packaged Project has been migrated using the Project Migration tool.
- It is the responsibility of the implementer to test the migrated project to ensure that system performance is not impacted by the update.
- The Project Migration tool does not perform any updates to the project configuration (.ini) file. Required updates to the project configuration file must be performed manually. See *[Section 5.3: Update the Project Configuration \(.ini\) File](#page-12-0)*.
- The Project Migration tool does not perform any updates to the *Oracle AP* features. Required updates must be performed manually. See *[Section 5.1: Post Migration Steps for](#page-10-0)  [the AP Packaged Project](#page-10-0)*.
- The new *Invoice\_CN* and *Invoice\_CN2* subclasses for processing Chinese language invoices will not be migrated to the source project. It is strongly recommended that where multi-byte language documents are being processed, a separate project be used for each language. In this case, a new instance of version 1007G of the AP Packaged Project should be implemented, which will already include the subclasses mentioned above.
- The name of the project (.sdp) file and its associated configuration (.ini) file will not be changed.

# **2 Migration Items**

This section describes the elements of the AP Packaged Project that will be updated or otherwise modified by the Project Migration tool.

**Note:** If a project element is not explicitly described below it should be assumed that it will remain unaltered after being migrated through the Project Migration tool.

## **2.1 Project Script**

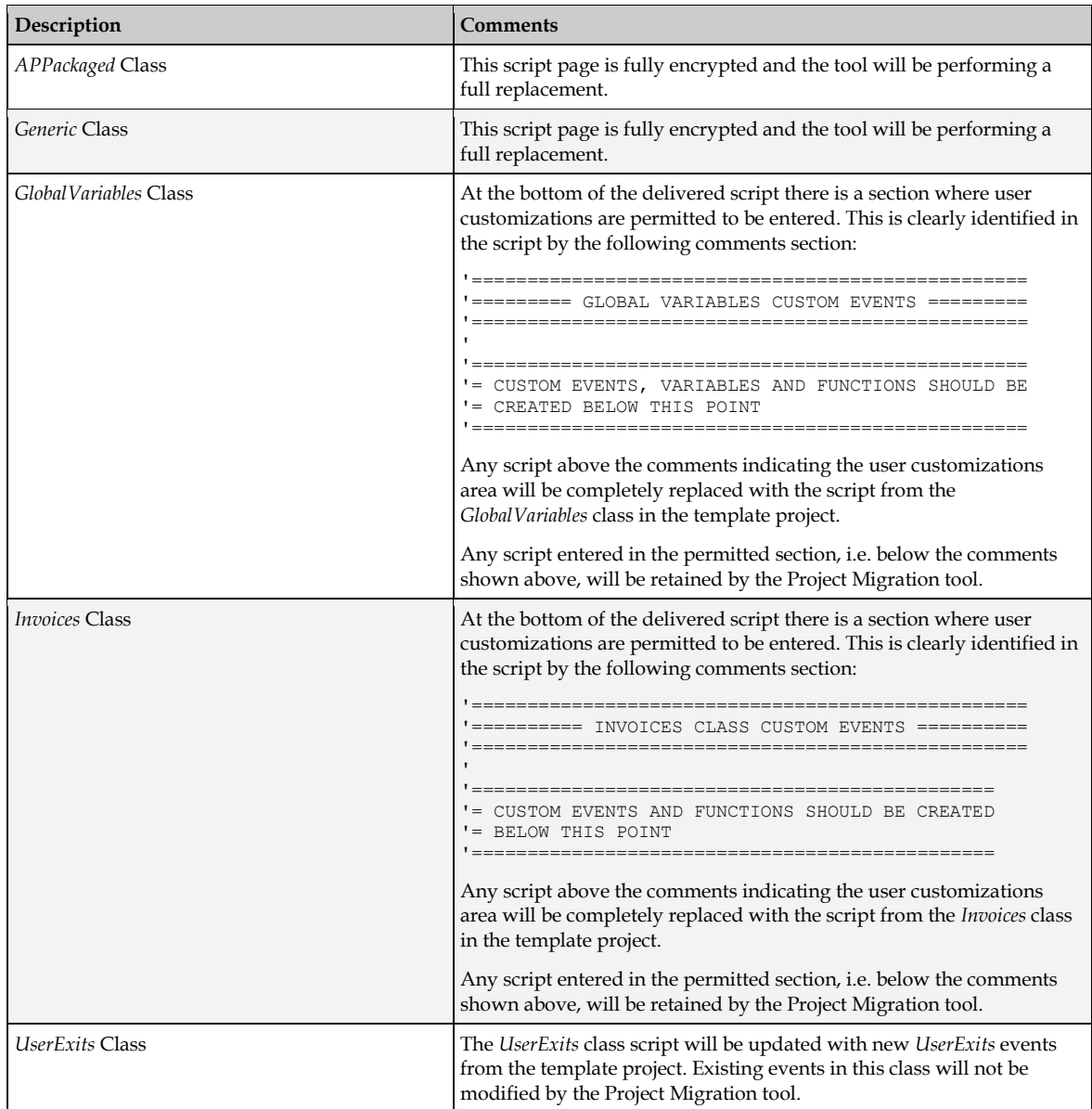

# **2.2 Project Fields**

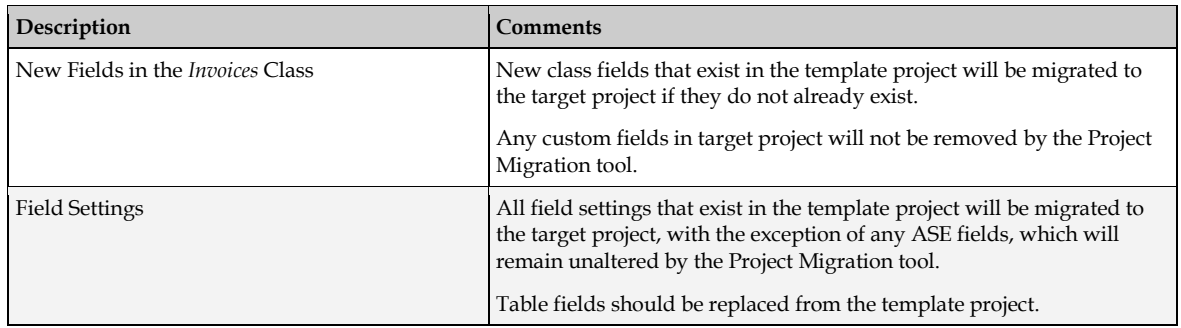

## **2.3 Project Settings**

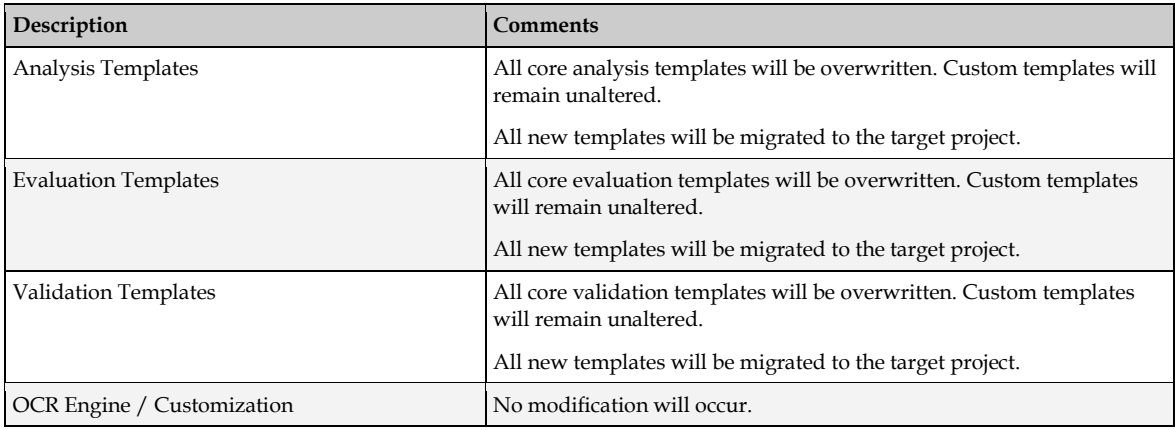

# **2.4 Learnset Settings**

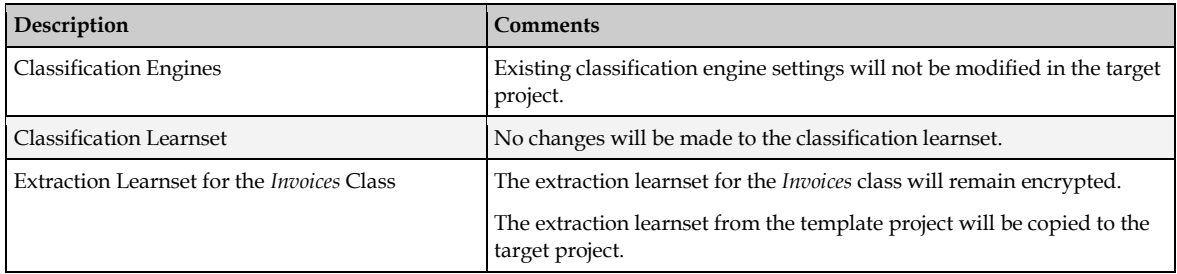

# **3 Pre Migration Steps**

Before migrating the changes from version 1007G of the AP Packaged Project to an earlier version of the project, it is essential that the existing project is upgraded and otherwise modified to work with the current version of WebCenter Forms Recognition in its current state.

This section describes the specific pre-migration steps that should be performed for the AP Packaged Project. For further information regarding project migration, refer to the following documentation:

- *WebCenter Forms Recognition Installation Guide* (see Section 5.7: Migrating Existing Project Files)
- *WebCenter Forms Recognition Designer User's Guide* (see Section 3: Project Migration)

### **3.1 Backup the Project**

Before performing the AP Packaged Project migration, ensure you have a complete backup of the project in its current state. The backup should include:

- The project (.sdp) file.
- The project configuration (.ini) file.
- All learnset files and folders (e.g. the **Train** folder and all its contents).
- The *VendorASSA* pool and any other ASE pool data that is used in the project (e.g. the **Pool** folder and all its contents).
- If the existing implementation uses the file system for batch storage, backup the batch root directory and all its contents.
- If the existing implementation uses a database for batch storage, backup the database.

### **3.2 Upgrade the Existing Project in Designer**

Follow these steps to upgrade the existing AP Packaged Project to work with the current version of WebCenter Forms Recognition:

1. Open the existing AP Packaged Project in the Designer application.

If the existing project uses a version of the FineReader OCR engine that is no longer supported by the current version of Forms Recognition you may see the following warning message when attempting to open the project:

```
Project file could not be loaded!
Error Description: Cannot load collection item with name "All", because: Zone 
could not be loaded, because a required engine is not installed on this computer. 
Name of this Engine: "FineReader8".
WebCenter Forms Recognition Designer can try to load the project file once again 
ignoring all errors. This may result in complete or partial loss of project 
information.
Do you want to retry loading the project file anyway?
```
In this case, click **Yes** to continue loading the project in Designer.

**Note:** The project is automatically upgraded when it is opened in Designer. There is no visual notification that this has happened.

- 2. If the project will be used with the Web Verifier client, it is mandatory that database authentication be enabled for the project:
	- a. From the **Options** menu, select **Users, Groups and Roles…** The *Project Authentication Properties* dialog is displayed.
	- b. On the *Project Authentication Properties* dialog, ensure that the **Allow Database Authentication** option is checked.
	- c. Click the **Export to Database…** button. A notification is displayed when the users, groups and roles are successfully exported to the database. Click **OK** to dismiss this message.
	- d. Click the **OK** button to save the users, groups and roles settings, and close the *Project Authentication Properties* dialog.
	- e. When prompted to save the project file, click **Yes** to save the project and dismiss the prompt.
- 3. Switch to Definition Mode by selecting the **Definition Mode** option from the **View** menu.
- 4. In the *Classes* tree, right-click the project node and select **Show Properties** from the popup menu. The properties pane is displayed on the right-hand side of the Designer window.
- 5. In the properties pane, click the **OCR Settings…** button. The *OCR Properties* dialog is displayed.
- 6. In the *OCR Properties* dialog, select the **Recognition** tab.
- 7. Select the required OCR engine from the *Available Engines* dropdown. **FineReader11** is the recommended engine for version 1007G of the AP Packaged Project.
- 8. Ensure that the **Use as Default Engine** option is checked.
- 9. Click **OK** to save the OCR settings and close the *OCR Properties* dialog.
- 10. Save the project.

### **3.3 Replace the Template Classification Engine**

Projects that were created with a version of WebCenter Forms Recognition prior to 11g Release 1 (11.1.1), for example, version 1006D of the AP Packaged Project, used the Template Classification Engine as the default classification for Supervised Learning Workflow. That classification engine is no longer supported, and has been superseded by the Brainware Layout Classification Engine.

If the existing project contains any classes or subclasses that previously used the Template Classification Engine, those classes must be updated to use the Brainware Layout Classification engine, and the project must be re-learned, before performing the project migration.

1. Open the existing AP Packaged Project in the Designer application and switch to Definition Mode.

- 2. In the Classes tree, select the first class or vendor subclass that previously used the Template Classification Engine. Right-click the class and select **Show Properties** from the popup menu.
- 3. On the properties pane, select the **Classification** tab.
- 4. In the list of *Used Classification Engines for This DocClass*, check the box for **Brainware Layout Classification**.
- 5. Repeat steps 2 to 4 for every class or vendor subclass that previously used the Template Classification Engine.
- 6. Switch to Document Selection Mode and use the Learn Set input mode. To do this, click the dropdown arrow beside the *Switch to Document Input Selection* toolbar button, and select **Learn Set** from the dropdown menu.
- 7. Select the first class or vendor subclass in the *Learn Set* tree that previously used the Template Classification Engine. Right-click the class or vendor subclass and ensure that the **View Classification Learn Set** option is checked in the popup menu.
- 8. For every document listed in the bottom pane, check the box in the **Brainware Layout Classification** column.
- 9. Repeat steps 7 and 8 for every class or vendor subclass that previously used the Template Classification Engine.
- 10. Switch to Definition Mode.
- 11. Re-learn the upgraded project by selecting the **Learn Documents** option from the **Run** menu.
- 12. When learning is complete, save the project.

## **4 Performing the Project Migration**

Follow the steps below to perform the project migration:

- 1. Launch the Project Migration tool (**Start** > **Programs** > **Oracle > WebCenter Forms Recognition > Tools > Project Migration**).
- 2. Click the **Load…** button for the *Source Project*, then browse to and select the migration template project (.sdp) file. This is typically located at *<Installation Folder>***\Projects\AP 1007G\Global\AP Packaged Project\_1007G.sdp**
- 3. Click the **Load…** button for the *Target Project*, then browse to and select the project (.sdp) file to be upgraded.
- 4. Click the **Upgrade Project** button. The project migration is performed, and when it is complete a confirmation message is displayed.
- 5. Click **OK** to dismiss the confirmation message.
- 6. Click the **Exit** button to close the Project Migration tool.

# **5 Post Migration Steps**

After performing the project upgrade using the Project Migration it is necessary to manually update the project script as described below.

### <span id="page-10-0"></span>**5.1 Remove Reference to the OracleAP Class (1007CA Only)**

Version 1007CA of the AP Packaged Project contains a script-only class called *OracleAP*, which is no longer used in version 1007G.

**Note:** Version 1006D of the AP Packaged Project does not include the *OracleAP* class, so the steps in this section are not required when upgrading from that version. Continue to *[Section 5.2: Update the UserExits Class](#page-10-1)*.

Perform the following steps to remove the reference to this deprecated class from the project script:

1. Open the upgraded project in the Designer application.

**Note:** It is to be expected that when you open the upgraded project in the Designer application and switch to Definition Mode you will be notified of script errors. When prompted to debug the script code, click **Yes**.

- 2. Open the **UserExits** class script window.
- 3. Select **(General)** from the *Object* dropdown, then select **(declarations)** from the *Proc* dropdown at the top of the script window.
- 4. Locate the following script line. This will be on or around line 14 of the script:

'#include "OracleAP"

5. Modify the script line to replace **OracleAP** with **GlobalVariables**, as shown below:

```
'#include "GlobalVariables"
```
**Note:** It is necessary to retain the apostrophe character at the start of the script line. While this may appear to be a code comment, this is the correct syntax.

- 6. Close the script window.
- 7. Delete the **OracleAP** class from the project. To do this, select it in the *Classes* tree in the main Designer window, then right-click and select **Delete DocClass** from the popup menu.
- 8. Save the project.

### <span id="page-10-1"></span>**5.2 Update the UserExits Class**

Additional features of the AP Packaged Project are executed by being called from appropriate events in the *UserExits* class. Because the Project Migration tool does not alter that class during the upgrade, it is necessary to manually modify the *UserExits* class script as described in this section.

The following table identifies which events in the *UserExits* class of the upgraded project should be modified, depending on which version of the project is being upgraded. Update the appropriate events in the *UserExits* class script as shown below:

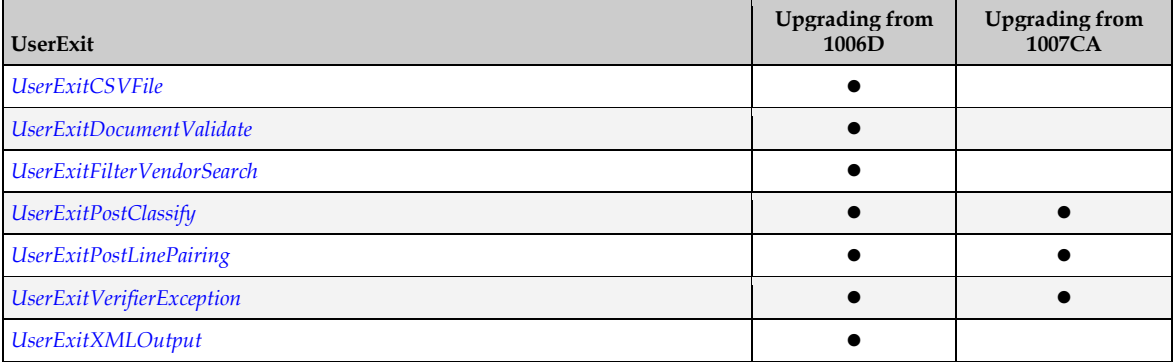

#### <span id="page-11-0"></span>5.2.1 UserExitCSVFile (1006D Only)

" \*\*\*\*\*\*\*\*\*\*\*\*\*\*\*\*\*\*\*\* Oracle AP: Start \*\*\*\*\*\*\*\*\*\*\*\*\*\*\*\*\*\*\*\*

Call wfrWriteFilenameComponentToCSV(pWorkdoc, strRecordText, strKey)

" \*\*\*\*\*\*\*\*\*\*\*\*\*\*\*\*\*\*\*\* Oracle AP: End \*\*\*\*\*\*\*\*\*\*\*\*\*\*\*\*\*\*\*\*

#### <span id="page-11-1"></span>5.2.2 UserExitDocumentValidate (1006D Only)

I \*\*\*\*\*\*\*\*\*\*\*\*\*\*\*\*\*\*\* Oracle AP: Start \*\*\*\*\*\*\*\*\*\*\*\*\*\*\*\*\*\*\*\*

Call wfrCheckForDuplicateInvoice(pWorkdoc) Call wfrRemovePONumberFromNoPO(pWorkdoc)

" \*\*\*\*\*\*\*\*\*\*\*\*\*\*\*\*\*\*\*\* Oracle AP: End \*\*\*\*\*\*\*\*\*\*\*\*\*\*\*\*\*\*\*\*\*

#### <span id="page-11-2"></span>5.2.3 UserExitFilterVendorSearch (1006D Only)

" \*\*\*\*\*\*\*\*\*\*\*\*\*\*\*\*\*\*\* Oracle AP: Start \*\*\*\*\*\*\*\*\*\*\*\*\*\*\*\*\*\*\*\*

blReject = wfrFilterVendorsByCompanyCode(pWorkdoc, Address)

" \*\*\*\*\*\*\*\*\*\*\*\*\*\*\*\*\*\*\*\*\* Oracle AP: End \*\*\*\*\*\*\*\*\*\*\*\*\*\*\*\*\*\*\*\*\*

The above should replace the existing script in this user exit. Note:

#### <span id="page-11-3"></span>5.2.4 UserExitPostClassify (1006D and 1007CA)

" \*\*\*\*\*\*\*\*\*\*\*\*\*\*\*\*\*\*\* Oracle AP: Start \*\*\*\*\*\*\*\*\*\*\*\*\*\*\*\*\*\*\*\*

Call wfrDetectSeparatorPage(pWorkdoc)

I \*\*\*\*\*\*\*\*\*\*\*\*\*\*\*\*\*\*\*\* Oracle AP: End \*\*\*\*\*\*\*\*\*\*\*\*\*\*\*\*\*\*\*\*\*

#### <span id="page-11-4"></span>5.2.5 UserExitPostLinePairing (1006D and 1007CA)

" \*\*\*\*\*\*\*\*\*\*\*\*\*\*\*\*\*\*\*\* Oracle AP: Start \*\*\*\*\*\*\*\*\*\*\*\*\*\*\*\*\*\*\*\*

Call wfrSetCreditAmountsNegative(pWorkdoc, odtInvoiceLines, LineData()) Call wfrExportCustomUOM(pWorkdoc, LineData())

```
" ******************** Oracle AP: End *********************
```
Call wfrExportCustomUOM(pWorkdoc, LineData()) is new since 1007CA Note:

#### <span id="page-12-1"></span>5.2.6 UserExitVerifierException (1006D and 1007CA)

```
" ******************* Oracle AP: Start ********************
Dim blnSuccess
                 As Boolean
blnSuccess = wfrSetAllFieldsToValid(pWorkdoc)
If blnSuccess = True Then
   BatchDocumentState = 700
End If
```
" \*\*\*\*\*\*\*\*\*\*\*\*\*\*\*\*\*\*\*\* Oracle AP: End \*\*\*\*\*\*\*\*\*\*\*\*\*\*\*\*\*\*\*\*\*

### <span id="page-12-2"></span>5.2.7 UserExitXMLOutput (1006D Only)

Case cXMLInvHeader

```
' fnWriteXMLField(strParameterNameInIniFile,
pWorkdoc.fields("MyField").text)
' fnWriteXMLDateField(strParameterNameInIniFile,
pWorkdoc.fields("MyDate").text)
  Dim dblFreight As Double
  dblFreight =fnConvertToDouble(pWorkdoc.Fields("AmountFreightPrepaidAndAdded").Text)
  fnWriteXMLField("HCHeaderLevelFreight",
Replace (Format (CStr (dblFreight), "#.00"), ", ", "."))
   " ******************** Oracle AP: Start ********************
   Call wfrWriteFilenameComponentToXML(pWorkdoc)
   Call wfrSetCreditAmountsNegative(pWorkdoc, odtInvoiceHeader, LineData)
   I ******************** Oracle AP: End *********************
Case cXMLLineItems
```
## <span id="page-12-0"></span>5.3 Update the Project Configuration (.ini) File

The project configuration file for version 1007G of the AP Packaged Project contains updated and new entries to support the updated project. The Project Migration tool does not update the project configuration file, so it is necessary for all required modifications to the file to be performed manually.

Refer to the AP Packaged Project Release Notes document for full details of the new and updated configuration settings, and ensure that the configuration file for the upgraded project is amended accordingly.